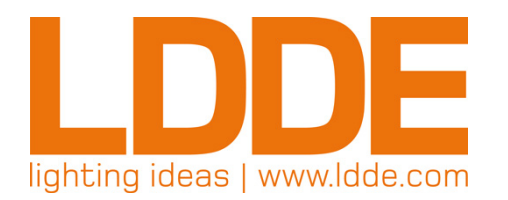

Spectra MasterD Modèles 1000, 1200 et 1500

# Manuel utilisateur

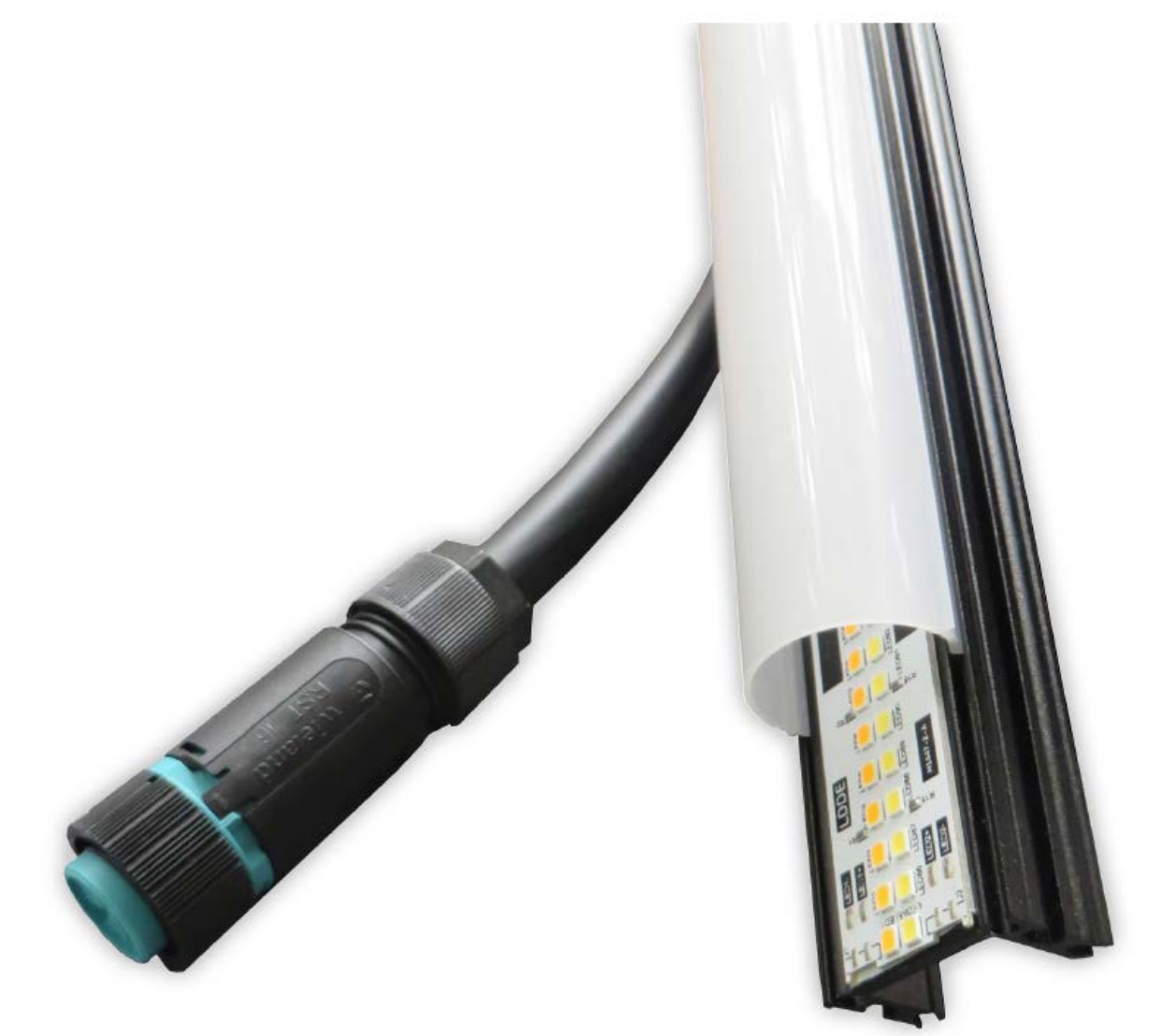

*Development*

*Lighting LDDE Vertriebsgesellschaft m, b, l Design Dreherstrasse 64, 1110 Vienna, Austria*

*Electronics +43 1 7671 8110 - ldde.com*

Merci d'avoir choisi cette rampe LDDE Spectra MasterD.

Le nouveau SpectraMasterD de LDDE intègre la nouvelle technologie LED haut rendement et aboutit à une gradation réelle, à partir de zéro, sans seuil ni à coup, avec un temps de réaction incroyable. La luminosité est directement contrôlée en DMX512, ce qui ouvre totalement de nouvelles zones d'application en télévision, scène et évènementiel, éclairage architectural et création lumière.

La résolution définit combien de pas individuels peuvent être inclus dans la fenêtre de contrôle entre 0 et 100%. Plus la résolution est élevée, moins la gradation est perceptible.

Les valeurs de luminosité reçues en 8 bit (classique DMX512) sont interpolées en 16 bit, offrant ainsi 65536 pas individuels pour une gradation optimale.

Le temps de réaction du tube LED est de 20mS, soit un cinquantième de seconde, ce qui permet les meilleures performances pour tout type d'application.

### **Caractéristiques**

- Tube LED haute luminosité en blanc chaud et blanc froid
- Jusqu'à 8400 Lumen (suivant le modèle)
- Stroboscope jusqu'à 25Hz
- Connecteurs multipoints (multicore), puissance et données
- Raccordement sans écart entre appareils
- Gradation réelle de 0 à 100%, sans seuil ni à coup.
- Compatible HDTV PWM à 8kHz

### **Contenu de la livraison**

L'emballage contient les éléments suivants :

- 1 x Spectra MasterD modèle 1000, 1200 ou 1500
- Manuel utilisateur

# **Attention !**

- **Lisez soigneusement ce manuel avant de raccorder votre système.**
- Vérifiez que le matériel correspond à l'application prévue.
- ► Le Spectra MasterD n'est pas prévu pour fonctionner en extérieur (IP20).
- N'essayez jamais d'ouvrir ou de réparer vous-même l'appareil : L'ouverture de l'appareil fait apparaître des éléments internes qu'il est extrêmement dangereux de toucher.
- En cas de problème, contactez votre distributeur.
- ▶ Ne pas toucher l'appareil en fonctionnement.
- Débranchez le câble secteur avant toute manipulation ou nettoyage.
- Prévoyez un périmètre de sécurité de 30 cm autour de l'appareil afin de lui assurer une ventilation adéquate.
- Protégez autant que possible l'appareil contre les coups et les fortes vibrations.
- Protégez l'appareil de l'humidité.
- N'utilisez pas l'appareil si l'humidité ambiante n'est pas comprise entre 20 et 85%.
- Prévoyez un périmètre autour de l'appareil afin de lui assurer une ventilation adéquate.
- N'essayez pas d'introduire un objet métallique par les ouïes d'aération, vous risqueriez de vous électrocuter ou de provoquer un court circuit.
- ▶ Ne raccordez pas l'appareil au secteur si :
	- Des défauts physiques sont apparents.
	- Des objets bougent à l'intérieur de l'appareil
	- Des dommages sont visibles sur les câbles
- ► Les produits LDDE sont fabriqués selon les normes 2002/96/EU et les recommandations WEEE. Recyclez cet appareil dans un conteneur prévu pour le retraitement des produits électroniques.

#### **ATTENTION**

**L'appareil est configuré avec les réglages d'usine définis par le fabricant. Ces réglages comprennent, entre autres, le transfert temporisé vers zéro.** 

**Voir page [8](#page-6-0) « [Transfert vers zéro \(codes 812](#page-6-0) et 813) ».**

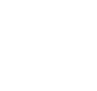

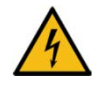

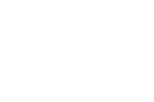

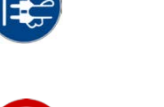

### LDDE - SpectraT5 MasterLed - Manuel utilisateur

## **Sommaire**

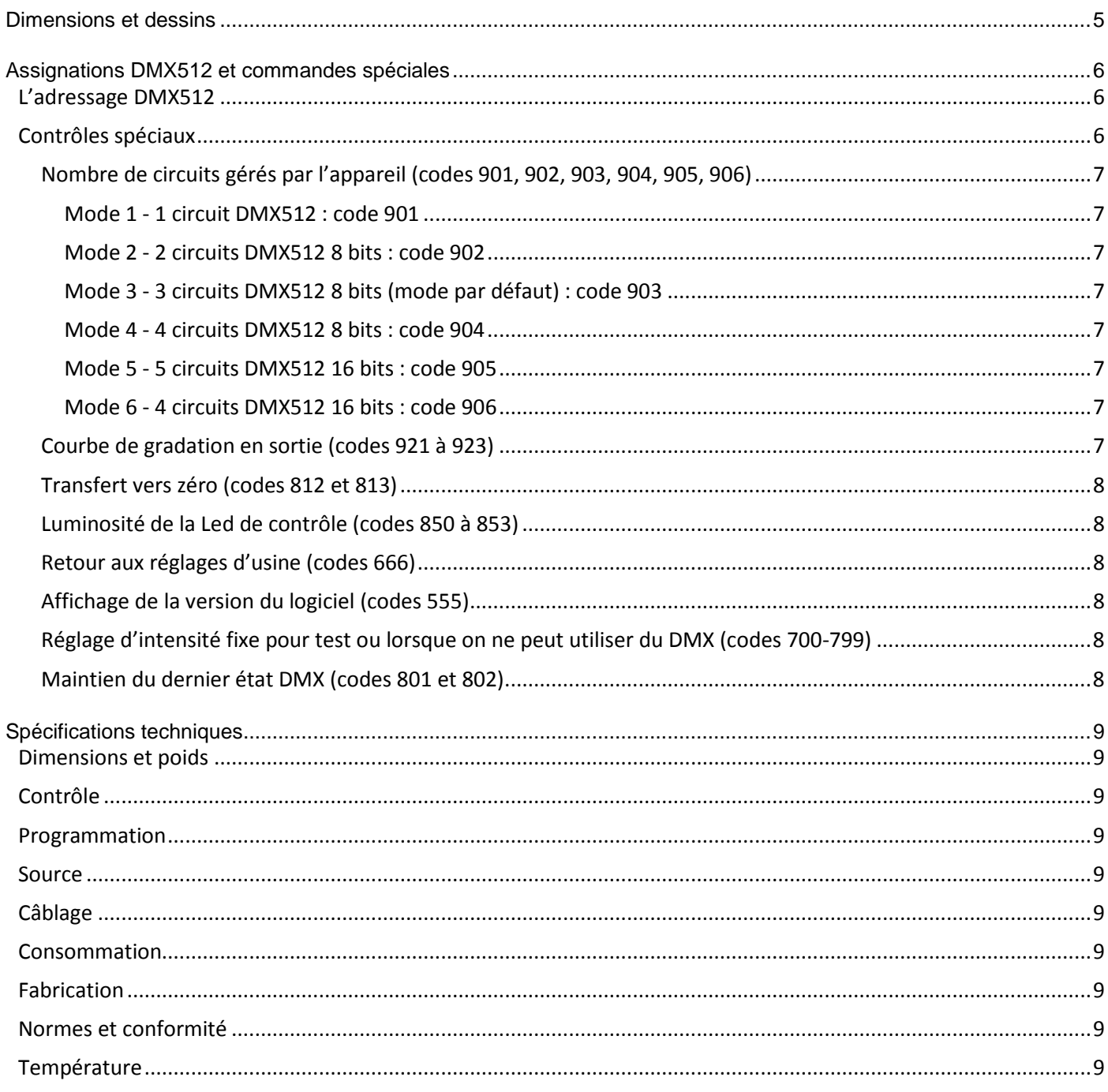

<span id="page-4-0"></span>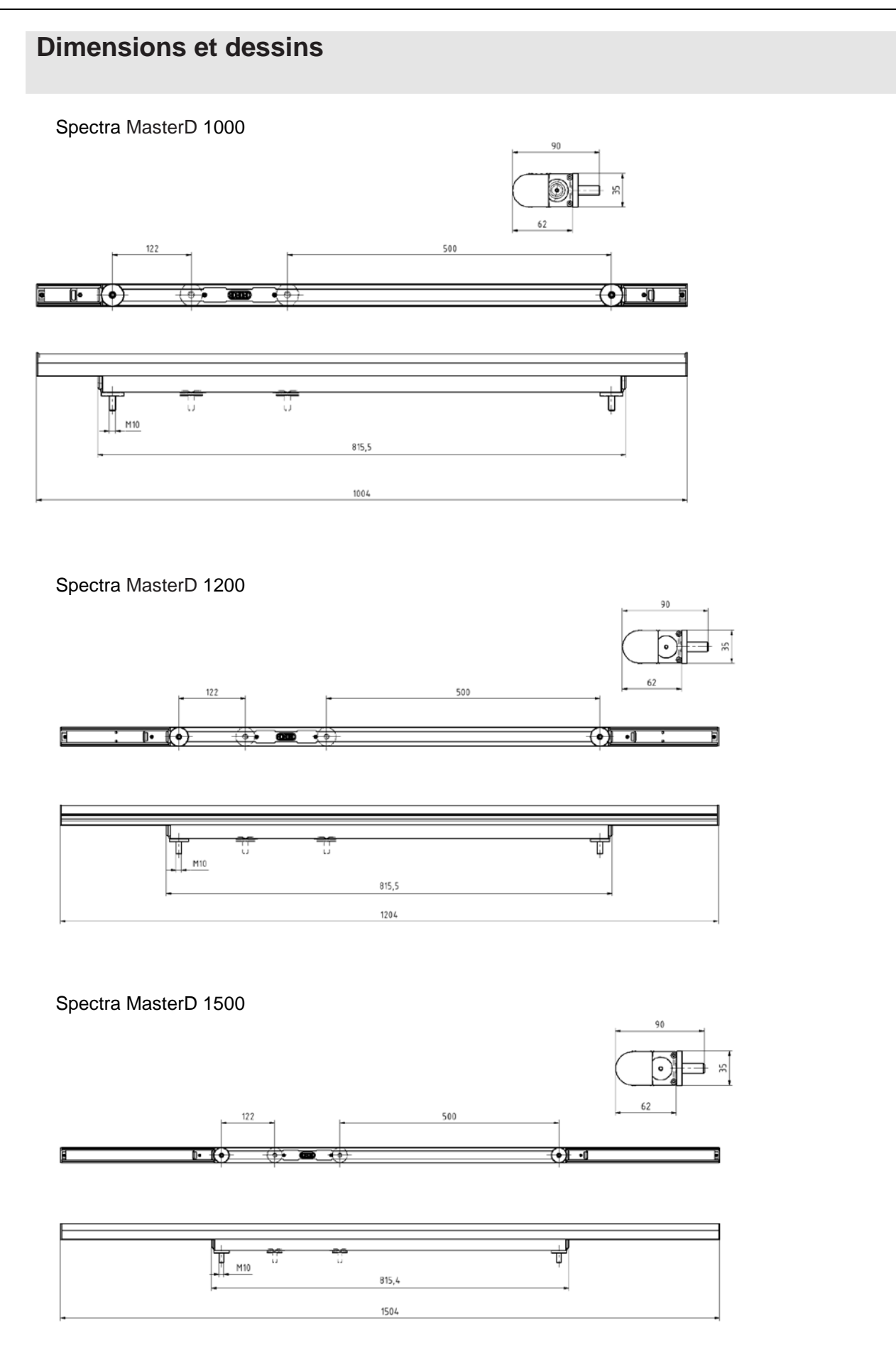

### <span id="page-5-0"></span>**Assignations DMX512 et commandes spéciales**

Les assignations d'adresse et de contrôle peuvent être envoyées depuis le boitier « Remote », l'appareil étant sous tension, le code est saisi via les touches « + » et « - » du boitier puis envoyé avec la touche « SEND »,

Ou

Via les roues codeuses : Le code est entré avant la mise sous tension, puis l'appareil est mis sous tension quelques secondes (l'appareil enregistre le code à ce moment là) puis éteindre l'appareil. Cette procédure est répétée pour chaque code à programmer. Enfin, entrer l'adresse DMX512 puis remettre sous tension.

#### <span id="page-5-1"></span>**L'adressage DMX512**

L'adressage se fait via 3 roues codeuses, marquées 100, 10 et 1, qui permettent d'entrer l'adresse DMX512 du premier circuit.

Exemple : Démarrer à l'adresse 213

Roue x100 sur 2

Roue x10 sur 1

Roue x1 sur 3

Une Led de contrôle marquée « STATUS » permet de vérifier la présence du signal DMX512 (vert) ou l'absence de celui-ci (rouge).

#### <span id="page-5-2"></span>**Contrôles spéciaux**

Les contrôles spéciaux sont :

- L'affichage de la version du logiciel.
- Le retour aux réglages d'usine.
- Une intensité fixe pour tous les circuits en mode manuel.
- Le maintien ou non du dernier état DMX.
- Le transfert « cut » ou temporisé vers zéro.
- La luminosité de la Led de contrôle.
- La courbe de gradation des sorties, linéaire, normale ou ultra-douce.
- L'utilisation ou non du PWM à 8kHz.
- Le nombre de circuits gérés par l'appareil et la résolution en 8 ou 16 bits.

L'entrée de ces contrôles spéciaux se fait, soit via les roues codeuses avant de mettre l'appareil sous tension, soit via le boitier Remote externe, pour les appareils qui n'ont pas de roues codeuses.

#### <span id="page-6-1"></span>*Nombre de circuits gérés par l'appareil (codes 901, 902, 903, 904, 905, 906)*

L'appareil utilise de 1 à 5 circuits en fonction des modes suivants :

# <span id="page-6-2"></span>**Mode 1 - 1 circuit DMX512 : code 901**

Contrôle les deux couleurs ensemble

#### <span id="page-6-3"></span>**Mode 2 - 2 circuits DMX512 8 bits : code 902**

Circuit 1 blanc chaud

Circuit 2 blanc froid

#### <span id="page-6-4"></span>**Mode 3 - 3 circuits DMX512 8 bits (mode par défaut) : code 903**

Circuit 1 intensité

Circuit 2 blanc chaud

Circuit 3 blanc froid

#### <span id="page-6-5"></span>**Mode 4 - 4 circuits DMX512 8 bits : code 904**

- Circuit 1 intensité poids fort
- Circuit 2 blanc chaud
- Circuit 3 blanc froid
- Circuit 4 stroboscope

#### <span id="page-6-6"></span>**Mode 5 - 5 circuits DMX512 16 bits : code 905**

- Circuit 1 blanc chaud poids fort
- Circuit 2 blanc chaud poids faible
- Circuit 3 blanc froid poids fort
- Circuit 4 blanc froid poids faible
- Circuit 5 stroboscope

#### <span id="page-6-7"></span>**Mode 6 - 4 circuits DMX512 16 bits : code 906**

- Circuit 1 blanc chaud poids fort
- Circuit 2 blanc chaud poids faible
- Circuit 3 blanc froid poids fort
- Circuit 4 blanc froid poids faible

#### <span id="page-6-8"></span>*Courbe de gradation en sortie (codes 921 à 923)*

L'appareil dispose de 3 courbes de gradation pour sa sortie.

Linéaire où la largeur du créneau est proportionnelle à l'entrée DMX512 (code 921) Normale où la courbe est adaptée à la vision humaine, courbe par défaut (code 922) Ultra-douce où la courbe démarre très doucement pour rattraper la normale (code 923)

<span id="page-6-0"></span>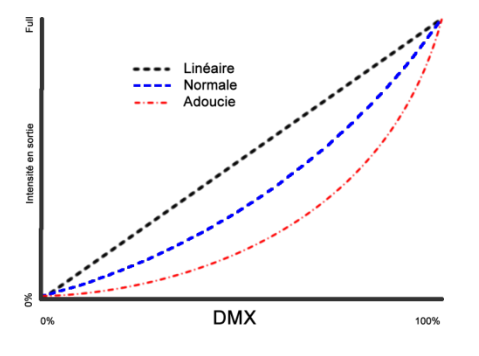

#### <span id="page-7-0"></span>*Transfert vers zéro (codes 812 et 813)*

Le Spectra MasterD reproduit en sortie les variations du signal DMX d'entrée. Toutefois, lorsque le signal DMX passe instantanément d'une valeur inférieure à 15 (soit 6%) à la valeur zéro, l'appareil peut générer automatiquement un fondu au noir, c'est le comportement par défaut. Sortie effectuant un transfert vers zéro, code 812. Sortie suivant le DMX, code 813.

#### <span id="page-7-1"></span>*Luminosité de la Led de contrôle (codes 850 à 853)*

La Led de contrôle peut être éteinte (850) ou à 5% (851), 30% (852) ou 100% (853).

#### <span id="page-7-2"></span>*Retour aux réglages d'usine (codes 666)*

Ce code permet de revenir aux réglages d'origine de l'appareil à sa sortie d'usine. Soit : 3 circuits en 8 bits, intensité, blanc chaud, blanc froid, code 903. La courbe de gradation normale, code 922. Le transfert temporisé vers zéro, code 812. 30% de luminosité sur la Led de contrôle, code 852. Utilisation du PWM à 8 kHz, code 970. Maintien du dernier état DMX, code 802.

#### <span id="page-7-3"></span>*Affichage de la version du logiciel (codes 555)*

Ce code permet de voir la version du logiciel interne (firmware) en faisant clignoter les leds en rouge pour la version et en bleu pour la décimale. Par exemple la version 2.1 s'affichera en flashant deux fois en rouge et une fois en bleu.

#### <span id="page-7-4"></span>*Réglage d'intensité fixe pour test ou lorsque on ne peut utiliser du DMX (codes 700-799)*

Ce code permet de contrôler la luminosité globale de l'appareil en mode statique entre 0 et 100%

# <span id="page-7-5"></span>*Maintien du dernier état DMX (codes 801 et 802)*

- Pas de maintien, l'appareil passe au noir
- 802 Maintien du dernier état DMX, l'appareil reste sur le dernier état

# <span id="page-8-0"></span>**Spécifications techniques**

#### <span id="page-8-1"></span>**Dimensions et poids**

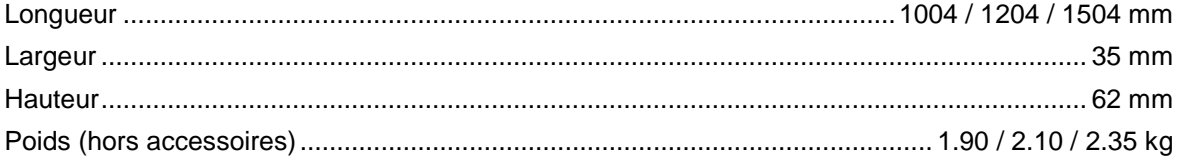

#### <span id="page-8-2"></span>**Contrôle**

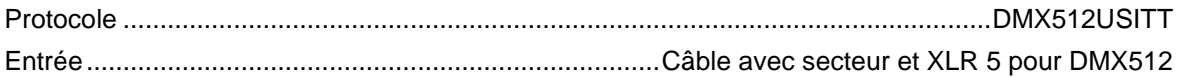

#### <span id="page-8-3"></span>Programmation

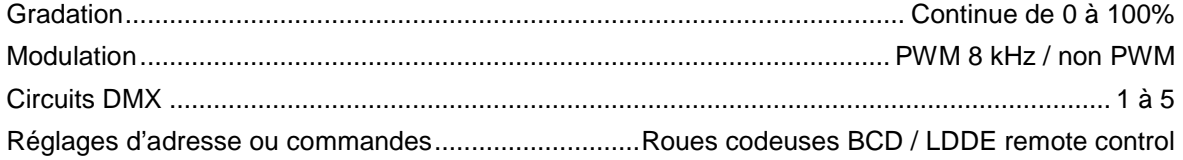

#### <span id="page-8-4"></span>**Source**

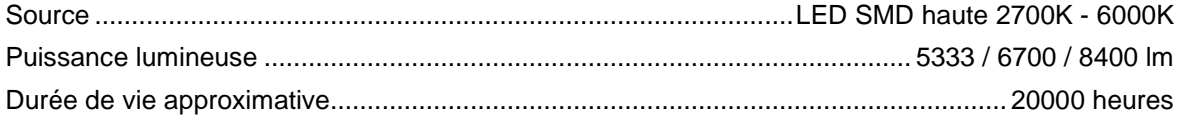

#### <span id="page-8-5"></span>Câblage

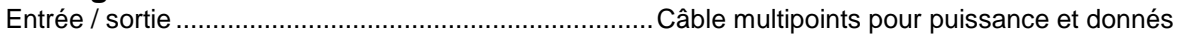

#### <span id="page-8-6"></span>**Consommation**

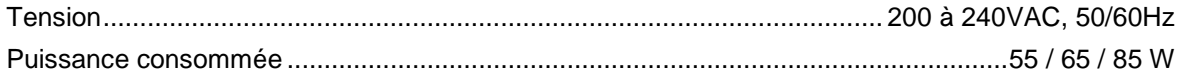

#### <span id="page-8-7"></span>**Fabrication**

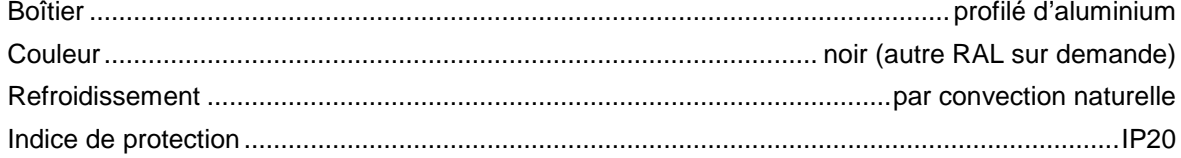

#### <span id="page-8-8"></span>Normes et conformité

EN 55015, EN 60598-1, EN 61000-3-2, EN 61000-3-3, EN 61547

#### <span id="page-8-9"></span>**Température**

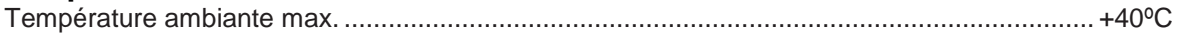

#### EG-Konformitätserklärung **EC Declaration of Conformity**

# ( F

Der Hersteller: The manufacturer:

LDDE Vertriebsgesellschaft m.b.H Simmeringer Hauptstraße 357 AT-1110 Wien Austria

erklären hiermit, dass das nachfolgend angeführte Produkt den einschlägigen grundlegenden Schutzanforderungen, die in den Richtlinien des Rates zur Angleichung der Rechtsvorschriften der Mitgliedsstaaten über die EMV,- und Niederspannungsrichtlinie festgelegt sind, entspricht.

declare that the product listed below complies with the relevant basic protection requirements set out in the Council Directives on the approximation of the laws of the Member States relating to the EMC, EMC and Low Voltage Directives.

EMV-Richtlinie 2004/108/EG

EMC-Directive 2004/108/EC

Produkttyp / Baureihe: Product type / Model series:

Spectra MasterD 1000 / 1200 / 1500 / 2000

EG Richtlinien, angewandte harmonisierte Normen: EC Directives, applied harmonized standards:

#### EN 55015, EN 60598-1 EN 61000-3-2, EN 61000-3-3, EN 61547

Diese Erklärung wird verantwortlich für den Hersteller bzw. Inverkehrbringer, This declaration becomes responsible for the manufacturer or distributor.

LDDE Vertriebsgesellschaft m.b.H, Simmeringer Hauptstraße 357, A-1110 WIEN, Austria

abgegeben durch

Kurt Reiter

Geschäftsführer / CEO

Wien am 27.11.2017